### **Anmeldeformular für Kommunalkunden zur Registrierung auf komuno**

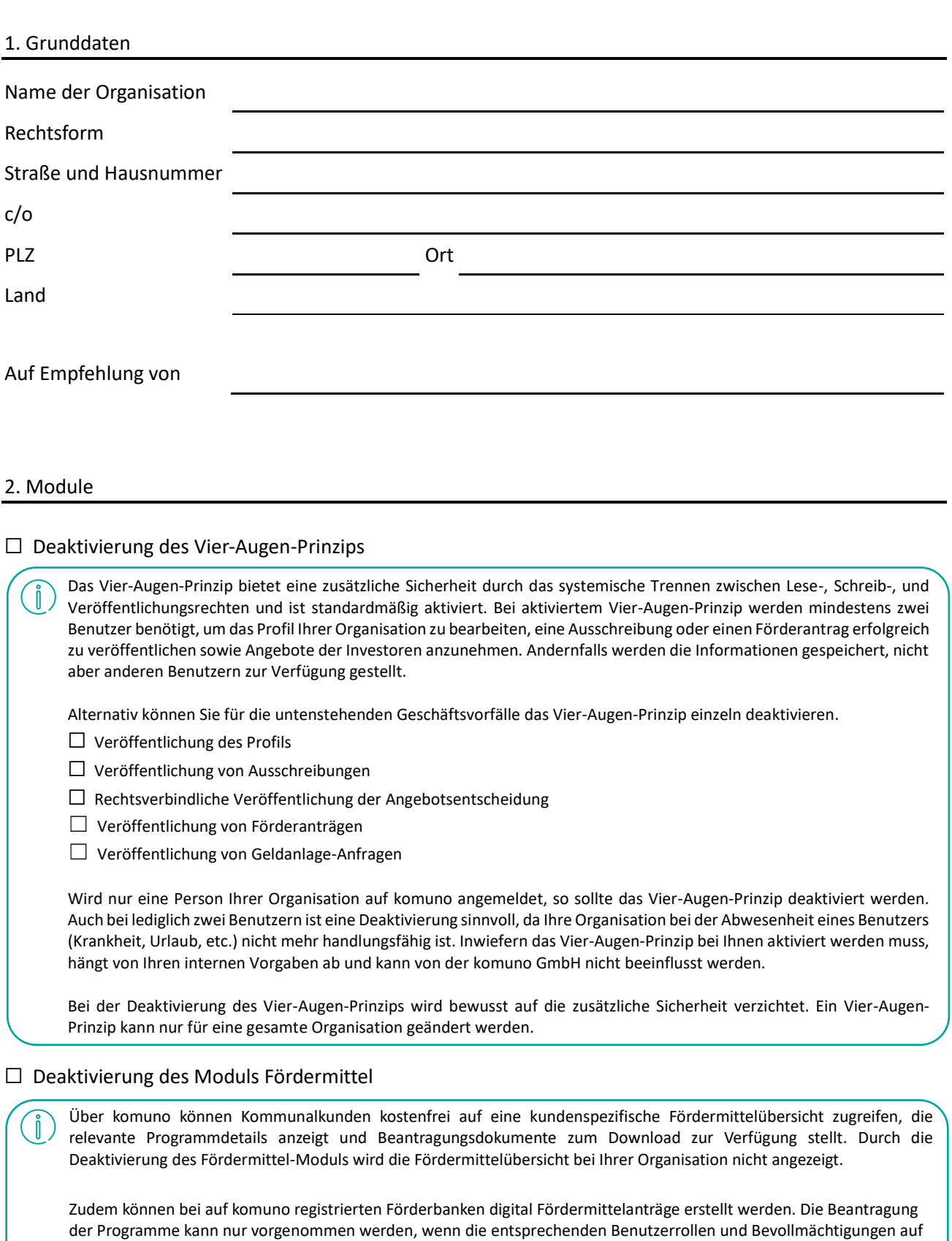

Benutzerebene vergeben worden sind. Durch die Deaktivierung dieses Moduls, ist dies bei Ihrer Organisation ausgeschlossen.

#### Seite 1 von 6

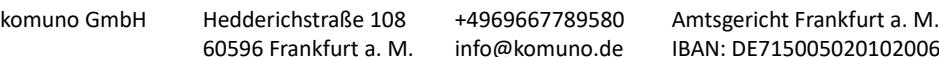

### ☐ Deaktivierung des Moduls Geldanlage

Über komuno können Kommunalkunden Geldanlagen anfragen. Die Anfragen können sowohl für Tagesgeld als auch für Termingeld gestellt werden. Durch die Deaktivierung des Moduls Geldanlage wird Ihnen die Funktion nicht angezeigt.

#### ☐ Deaktivierung des Links zum SDG-Portal

Im Reiter "Profil" wird durch komuno als Nachhaltigkeitsnachweis Ihrer Kommune der jeweilige Link zum [SDG-Portal](https://sdg-portal.de/de/) integriert. Im SDG-Portal, das in Zusammenarbeit mit den kommunalen Spitzenverbänden und weiteren Partnern entwickelt wurde, sind Indikatoren und Maßnahmen zur Umsetzung der Sustainable Development Goals (SDGs) der Vereinten Nationen zu finden. So wird potenziellen Darlehensgebern der Erfüllungsgrad der SDG-Kriterien in Ihrer Organisation angezeigt.

#### 3. Benutzerkonten

Ň

n

Ñ

Eine Erklärung zur 2. E-Mail-Adresse bei den Kontaktdaten sowie zu den einzelnen Benutzerrollen finden Sie in den angehängten Hinweisen zum Anmeldeformular.

#### Benutzer 1 (Ansprechpartner für komuno)

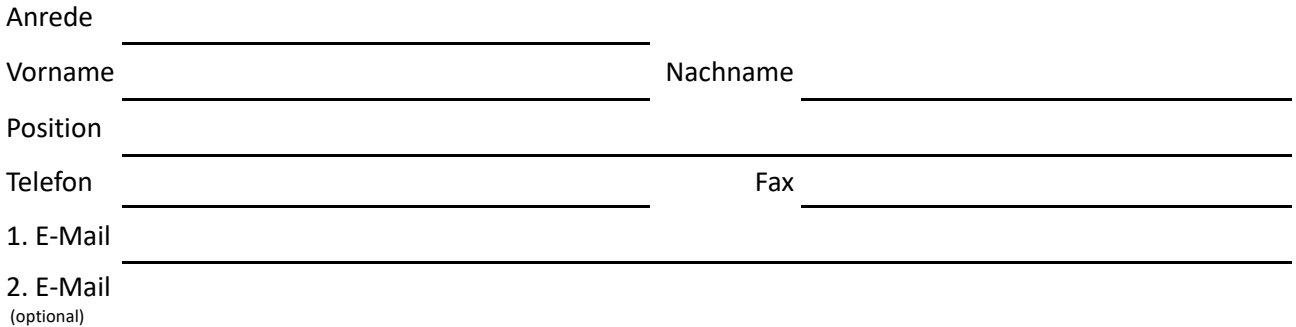

#### Der Benutzer erhält folgende Benutzerrollen und Bevollmächtigungen:

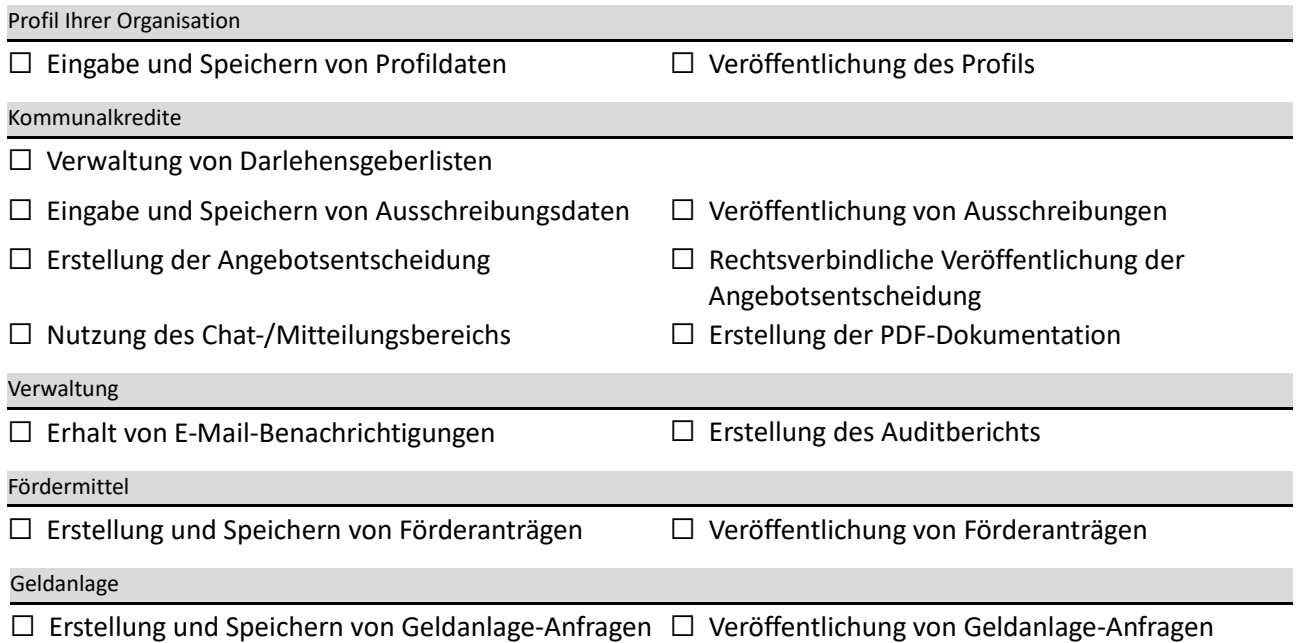

#### Seite 2 von 6

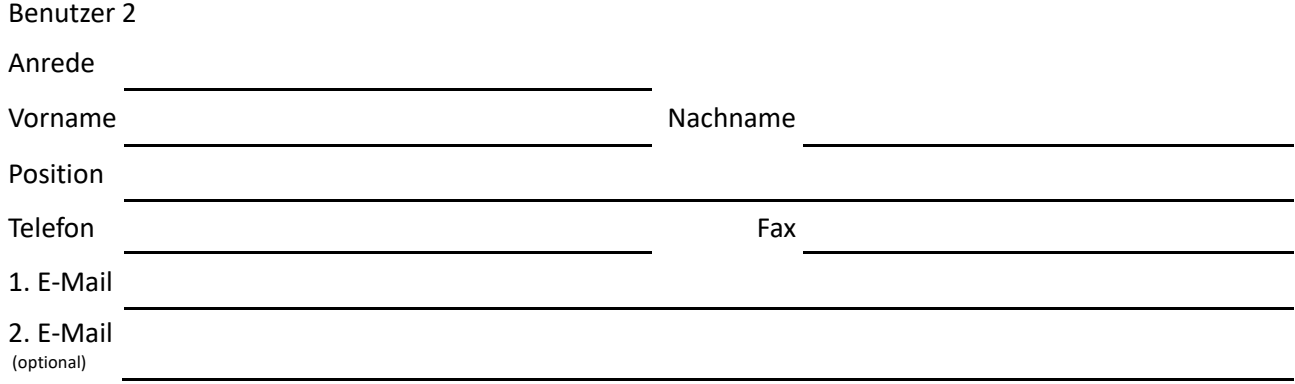

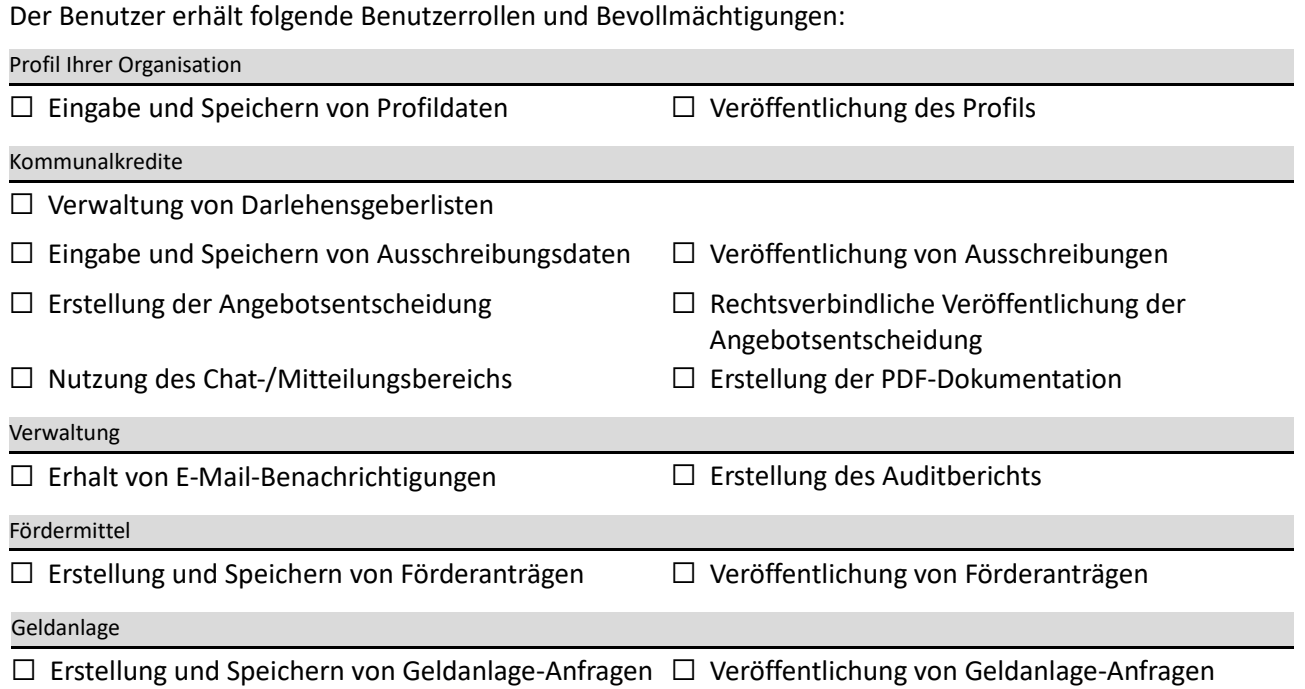

+4969667789580

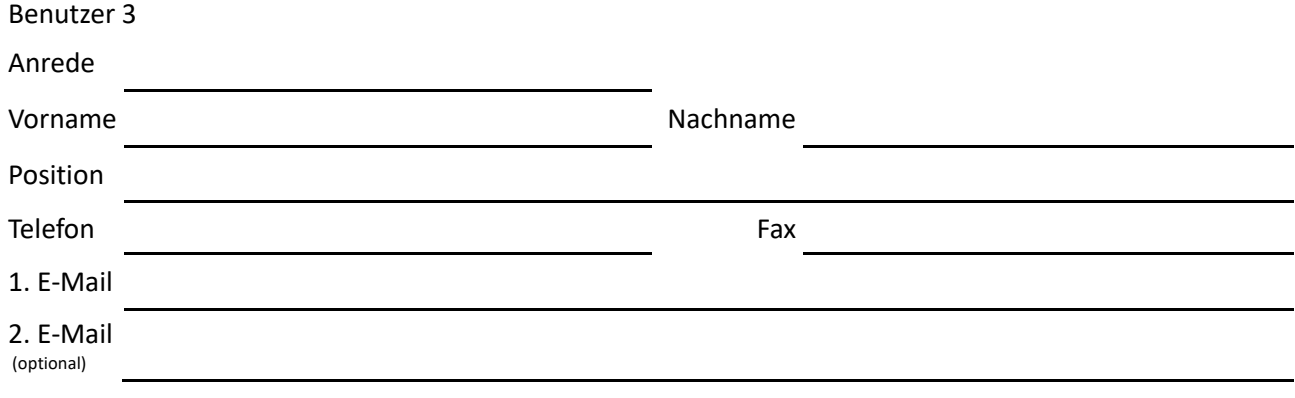

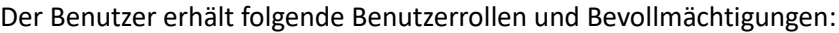

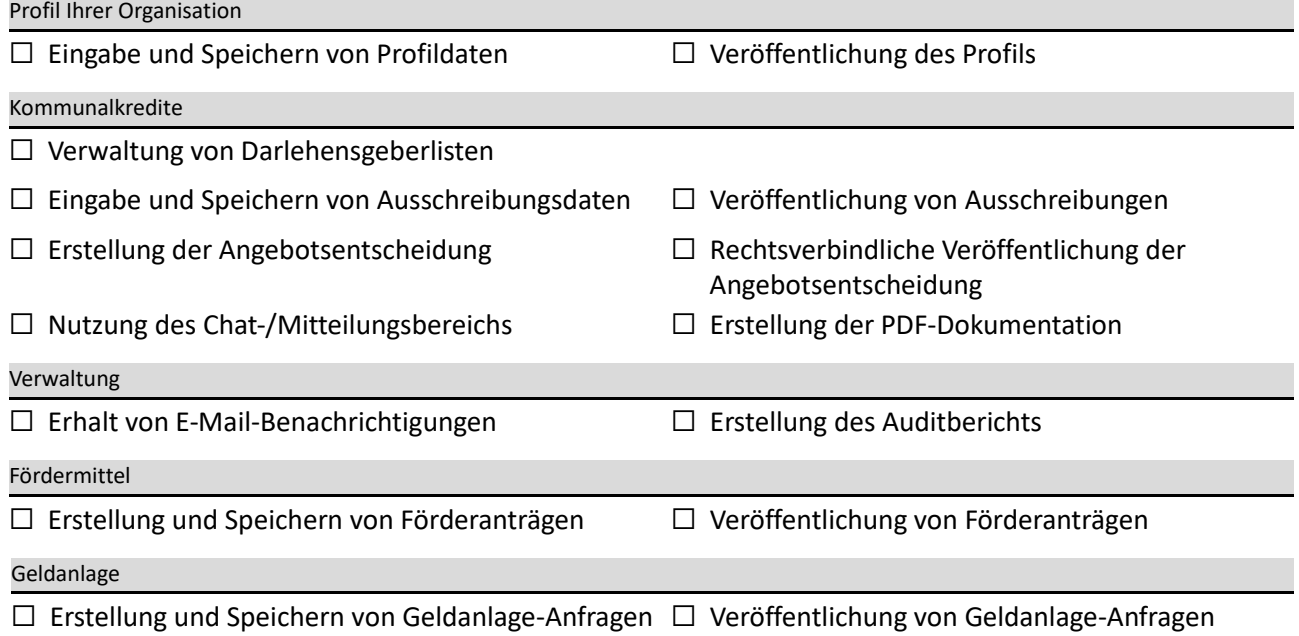

info@komuno.de

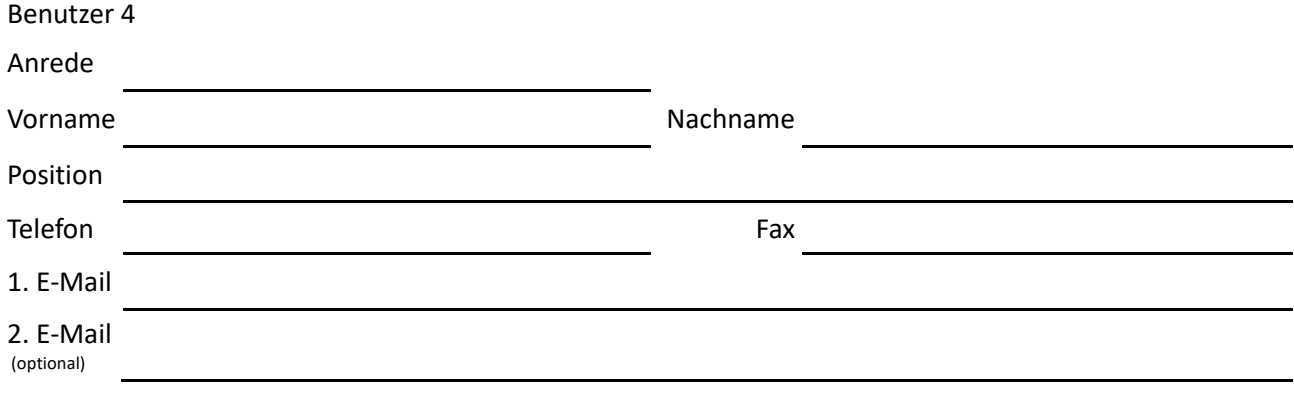

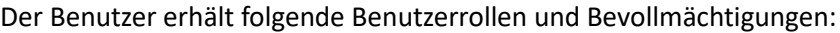

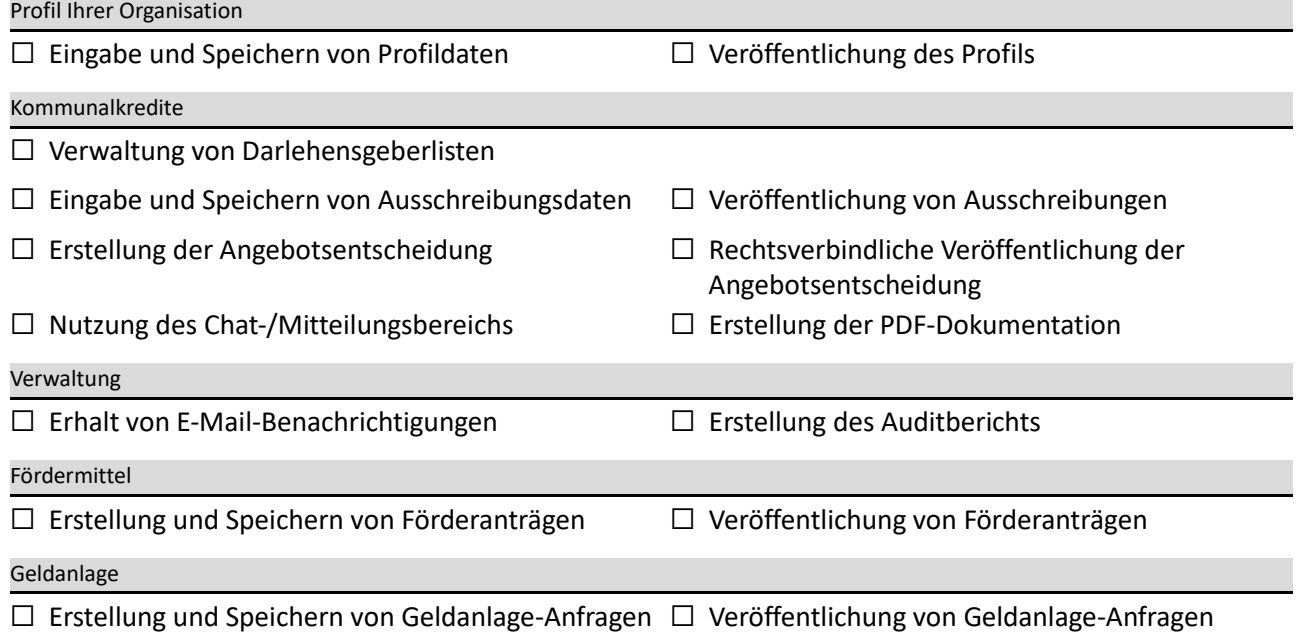

Um weitere Mitarbeiter anzumelden, übersenden wir Ihnen gerne zusätzliche Formulare.

+4969667789580

### 4. Unterzeichnung

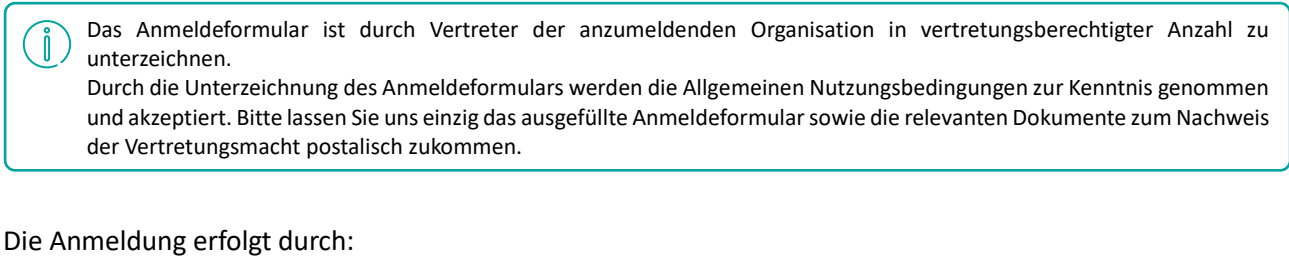

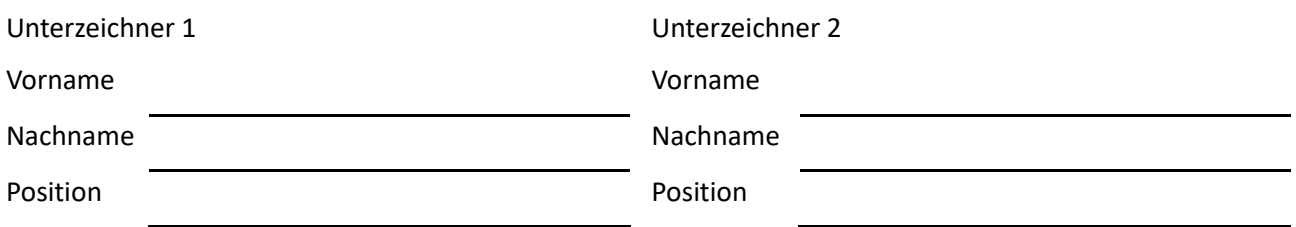

Es wird versichert, dass der/die Mitarbeiter/-innen über entsprechende Vollmachten verfügt/verfügen, um für den Benutzer auf der Plattform im Rahmen der vorstehend festgelegten Berechtigungen Handlungen vorzunehmen sowie Erklärungen abzugeben und entgegenzunehmen. Änderungen sind komuno unverzüglich anzuzeigen.

Der/die Unterzeichner versichert/versichern, dass er/sie zur Vertretung der vorbezeichneten Rechtsperson berechtigt ist/sind. Die Echtheit der Unterschrift ist durch ein Unterschriftenverzeichnis, durch beidseitige Personalausweiskopien oder ein amtliches Dienstsiegel zu belegen. Sofern die Anmeldung nicht durch die gesetzlichen Vertreter erfolgt (z. B. Bürgermeister), ist die Vertretungsmacht in geeigneter Form nachzuweisen (z. B. durch ein Unterschriftenverzeichnis) und der Anmeldung beizufügen.

Ort **Datum** 

Dienstsiegel

Unterschrift Unterzeichner 1 Unterschrift Unterzeichner 2

komuno GmbH Hedderichstraße 108 60596 Frankfurt a. M.

+4969667789580 info@komuno.de

Seite 6 von 6

Amtsgericht Frankfurt a. M. IBAN: DE71500502010200672851 Ust-Nr: DE319636952

HRB 112476

Ů

### **Hinweise zu Benutzerkonten**

Die Hinweise zu Benutzerkonten dienen Ihnen zu Informationszwecken und müssen nicht gemeinsam mit dem Anmeldeformular an komuno gesendet werden.

### Optionale E-Mail-Adresse (2. E-Mail)

Auf dem Anmeldeformular können Sie pro Benutzer zwei E-Mail-Adressen hinterlegen. Die 1. E-Mail-Adresse ist für keinen Benutzer auf der Plattform sichtbar. Sie dient als Kontaktadresse für das komuno-Team und für die automatischen E-Mail-Benachrichtigungen. Bei der 2. E-Mail-Adresse kann beispielsweise ein Sammeloder Gruppenpostfach hinterlegt werden. Sie ist in folgenden Fällen für Investoren als Kontaktadresse sichtbar:

- In einer veröffentlichten Ausschreibung können alle Benutzer der angeschriebenen Investoren die 2. E-Mail-Adresse des Benutzers sehen, der die Ausschreibung gespeichert hat.
- In der Geschäftsabschlussbestätigung in der Abschlussdokumentation wird die 2. E-Mail-Adresse des Benutzers angezeigt, der die Angebotsannahmeentscheidung gespeichert hat.

Falls in diesen beiden Fällen Ihre 1. E-Mail-Adresse angezeigt werden soll, können Sie das entsprechende Feld auf dem Anmeldeformular leer lassen.

### Benutzerrollen

Jedem Benutzer einer Organisation können verschiedenen Benutzerrollen zugewiesen werden. Das Anlegen, Löschen und Bearbeiten von Benutzern sowie die Zuordnung der Rollen erfolgt ausschließlich durch das komuno-Team.

Die Benutzerrollen legen fest, welche Handlungen der Benutzer in komuno vornehmen darf. Im Folgenden werden die einzelnen Benutzerrollen aufgeführt und erklärt.

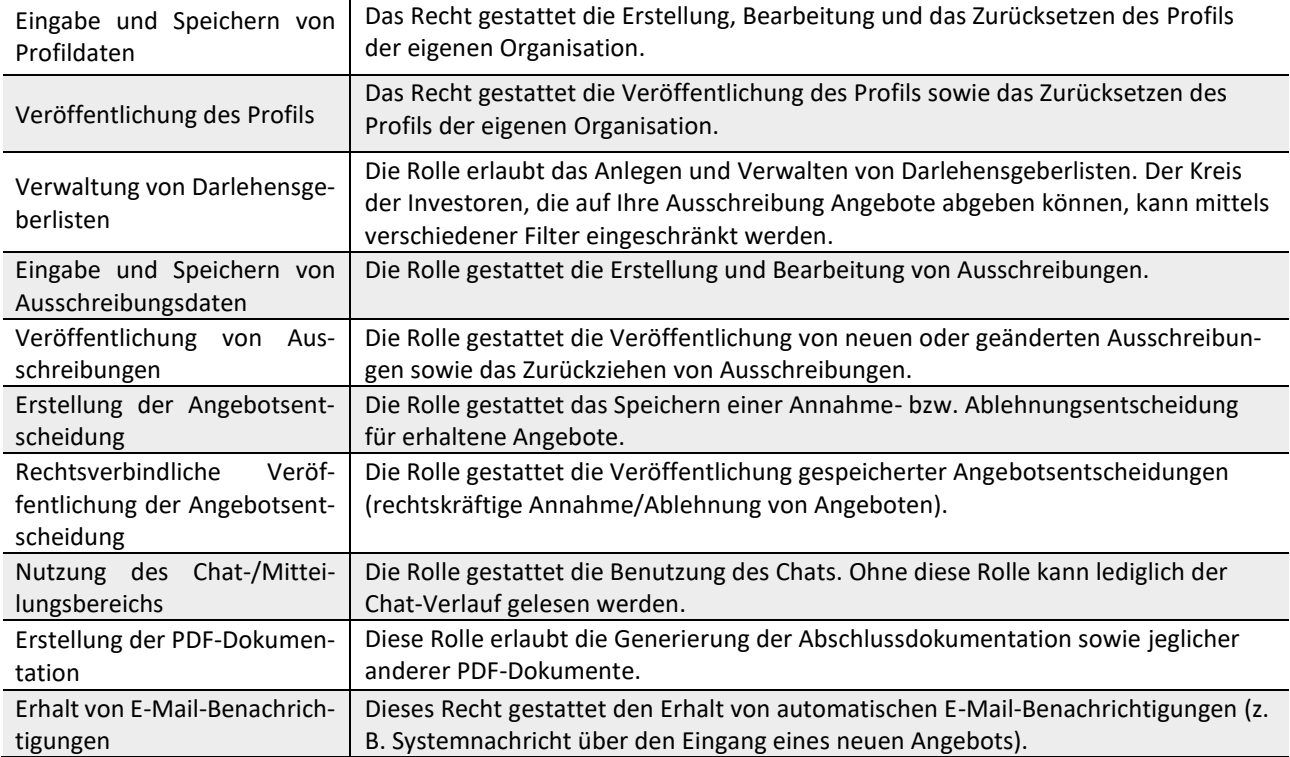

#### Seite 1 von 2

komuno GmbH Hedderichstraße 108 60596 Frankfurt a. M. +4969667789580 info@komuno.de Amtsgericht Frankfurt a. M. IBAN: DE71500502010200672851

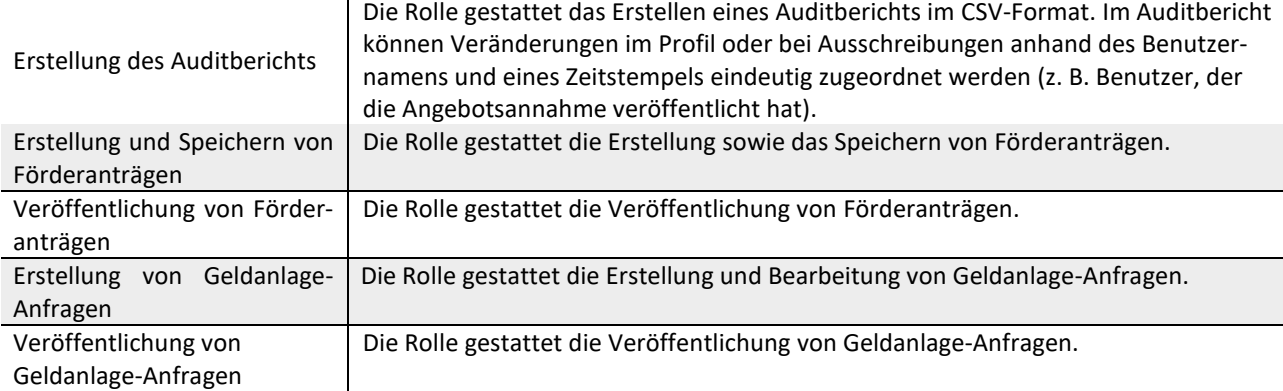

Beim Bearbeiten des Organisationsprofils, bei der Ausschreibungsveröffentlichung, bei der Angebotsannahme/-ablehnung, Förderantragsveröffentlichung sowie bei der Veröffentlichung von Geldanlage-Anfragen gibt es unabhängig vom Vier-Augen-Prinzip einen zweistufigen Veröffentlichungsprozess.

Unabhängig davon, ob das Vier-Augen-Prinzip aktiviert ist oder nicht, müssen beispielsweise gespeicherte Ausschreibungen [Benutzerrolle: Eingabe und Speichern von Ausschreibungen] separat veröffentlicht werden [Benutzerrolle: Veröffentlichung von Ausschreibungen]. Insofern das Vier-Augen-Prinzip aktiviert ist, erfolgt dies durch einen zweiten Mitarbeiter. Erst nach diesem Schritt ist die Ausschreibung für Investoren einsehbar und die Angebotsabgabe möglich.

Kontakt

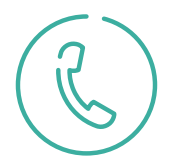

Haben Sie weitere Fragen zu komuno?

info@komuno.de

+49 (0) 69 / 667 789 580 Mo – Fr 08:00 – 18:00 Uhr

komuno GmbH Hedderichstraße 108 60596 Frankfurt am Main

komuno GmbH Hedderichstraße 108 60596 Frankfurt a. M. +4969667789580 info@komuno.de

Amtsgericht Frankfurt a. M. IBAN: DE71500502010200672851 Ust-Nr: DE319636952

HRB 112476

Seite 2 von 2